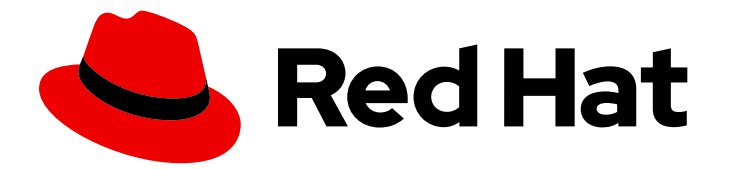

# Red Hat build of Quarkus 3.8

# 红帽构建的 Quarkus 入门

Last Updated: 2024-05-18

## 法律通告

Copyright © 2024 Red Hat, Inc.

The text of and illustrations in this document are licensed by Red Hat under a Creative Commons Attribution–Share Alike 3.0 Unported license ("CC-BY-SA"). An explanation of CC-BY-SA is available at

http://creativecommons.org/licenses/by-sa/3.0/

. In accordance with CC-BY-SA, if you distribute this document or an adaptation of it, you must provide the URL for the original version.

Red Hat, as the licensor of this document, waives the right to enforce, and agrees not to assert, Section 4d of CC-BY-SA to the fullest extent permitted by applicable law.

Red Hat, Red Hat Enterprise Linux, the Shadowman logo, the Red Hat logo, JBoss, OpenShift, Fedora, the Infinity logo, and RHCE are trademarks of Red Hat, Inc., registered in the United States and other countries.

Linux ® is the registered trademark of Linus Torvalds in the United States and other countries.

Java ® is a registered trademark of Oracle and/or its affiliates.

XFS ® is a trademark of Silicon Graphics International Corp. or its subsidiaries in the United States and/or other countries.

MySQL<sup>®</sup> is a registered trademark of MySQL AB in the United States, the European Union and other countries.

Node.js ® is an official trademark of Joyent. Red Hat is not formally related to or endorsed by the official Joyent Node.js open source or commercial project.

The OpenStack ® Word Mark and OpenStack logo are either registered trademarks/service marks or trademarks/service marks of the OpenStack Foundation, in the United States and other countries and are used with the OpenStack Foundation's permission. We are not affiliated with, endorsed or sponsored by the OpenStack Foundation, or the OpenStack community.

All other trademarks are the property of their respective owners.

### 摘要

本指南论述了如何使用 Apache Maven 创建简单 Quarkus 应用程序。

### 目录

# 目录

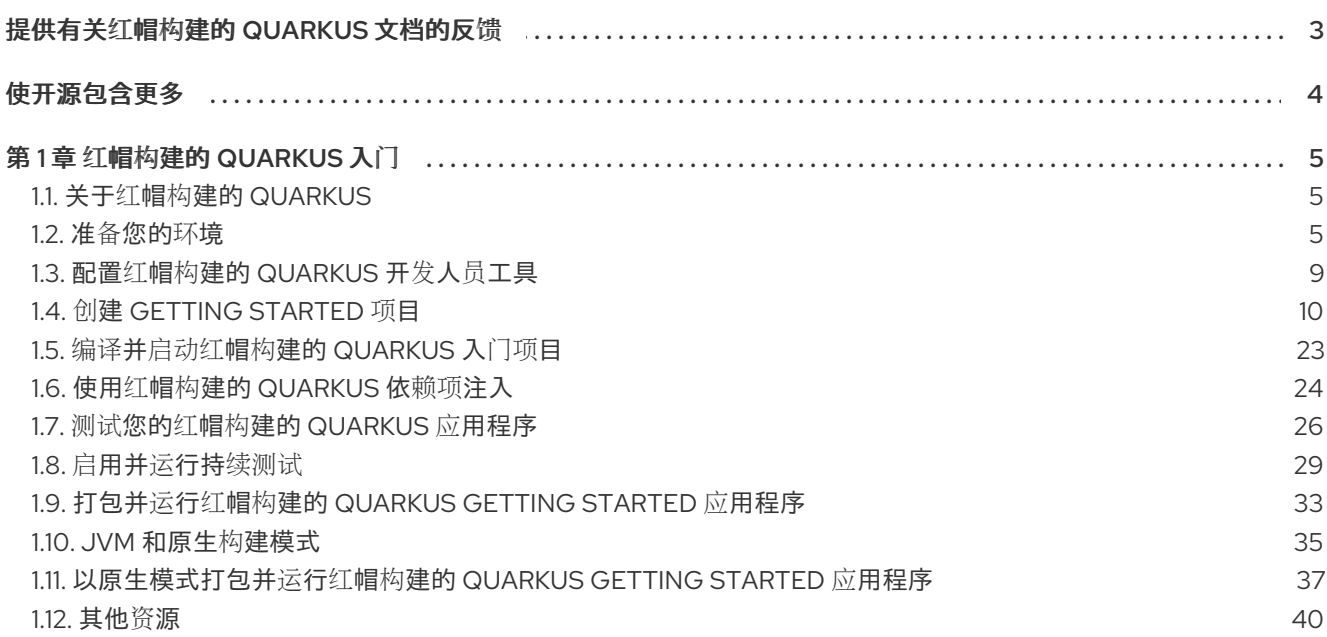

## 提供有关红帽构建的 QUARKUS 文档的反馈

<span id="page-6-0"></span>要报告错误或改进文档,请登录到 Red Hat JIRA 帐户并提交问题。如果您没有 Red Hat Jira 帐户, 则会 提示您创建一个帐户。

#### 流程

- 1. 单击以下链接 以创建 [ticket](https://issues.redhat.com/secure/CreateIssueDetails!init.jspa?pid=12332926&summary=(userfeedback)&issuetype=1&description=[Please+include+the+Document+URL,+the+section+number+and +describe+the+issue]&priority=3&labels=[ddf]&components=12368558&customfield_10010)。
- 2. 在 Summary 中输入问题的简短描述。
- 3. 在 Description 中提供问题或功能增强的详细描述。包括一个指向文档中问题的 URL。
- 4. 点 Submit 创建问题,并将问题路由到适当的文档团队。

# 使开源包含更多

<span id="page-7-0"></span>红帽致力于替换我们的代码、文档和 Web 属性中有问题的语言。我们从这四个术语开始:master、 slave、黑名单和白名单。由于此项工作十分艰巨,这些更改将在即将推出的几个发行版本中逐步实施。详 情请查看 CTO Chris Wright [的信息](https://www.redhat.com/en/blog/making-open-source-more-inclusive-eradicating-problematic-language)。

# 第1章 红帽构建的 QUARKUS 入门

<span id="page-8-0"></span>作为应用程序开发人员,您可以使用红帽构建的 Quarkus 创建使用 Java 在 OpenShift 环境中运行的基于 微服务的应用程序。Quarkus 应用程序可以在 Java 虚拟机(JVM)上运行,或者编译到原生可执行文件。 原生应用的内存占用量较小,启动时间比其 JVM 对应的启动速度要快。

您可以使用以下方法之一创建 Quarkus 应用程序:

- 使用 Apache Maven 和 Quarkus Maven 插件
- 使用 [code.quarkus.redhat.com](https://code.quarkus.redhat.com)
- 使用 Quarkus 命令行界面(CLI)

您可以开始使用 Quarkus,并创建、测试、软件包并运行一个简单的 Quarkus 项目来公开 **hello** HTTP 端 点。为演示依赖项注入,**hello** HTTP 端点使用 问候 Bean。

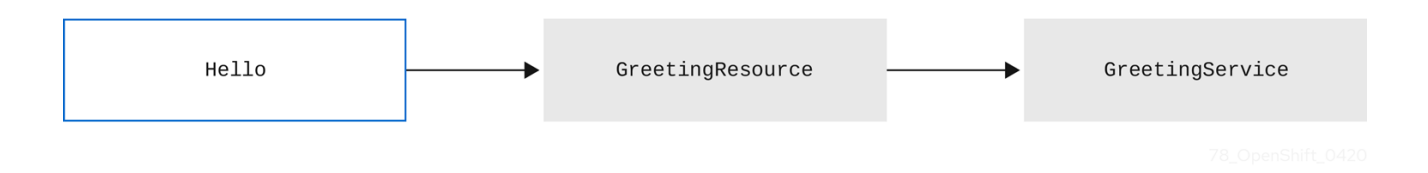

#### 注意

对于入门练习[的已完成示例,](https://github.com/quarkusio/quarkus-quickstarts)请下载 Quarkus [Quickstarts](https://github.com/quarkusio/quarkus-quickstarts/archive/3.8.4.zip) 归档或克隆 Quarkus Quickstarts Git 存储库,再前往 **getting-started** 目录。

## <span id="page-8-1"></span>1.1. 关于红帽构建的 QUARKUS

Red Hat build of Quarkus 是一个 Kubernetes 原生 Java 堆栈,针对容器和 Red Hat OpenShift Container Platform 进行了优化。Quarkus 设计为使用流行的 Java 标准、框架和库, 如 Eclipse MicroProfile、 Eclipse Vert.x、Apache Camel、Apache Kafka、Hibernate ORM 和 RESTEasy Reactive (Jakarta REST)。

作为开发人员,您可以选择 Java 应用所需的 Java 框架,您可以在 Java 虚拟机(JVM)模式下运行,或者 以原生模式运行。Quarkus 提供了构建 Java 应用程序的容器优先方法。容器先行方法促进微服务和功能 的容器化和高效执行。因此,Quarkus 应用程序具有较小的内存空间和更快的启动时间。

Quarkus 还通过统一配置、自动配置未配置的服务、实时编码和持续测试等功能优化应用程序开发流程, 为您提供对代码更改的即时反馈。

有关 Quarkus 社区版本和红帽构建的 Quarkus 之间的差异的详情, 请参考 Quarkus 社区版本和红帽构建 的 Quarkus 之间的 [Differences](https://access.redhat.com/documentation/zh-cn/red_hat_build_of_quarkus/3.8/html-single/release_notes_for_red_hat_build_of_quarkus_3.8/index#con_difference-between-rhbq-and-community_quarkus-release-notes)。

### <span id="page-8-2"></span>1.2. 准备您的环境

在使用 Quarkus 之前, 您必须准备您的环境。

#### 流程

- 确认您的系统中已完成以下安装:
	- 已安装 OpenJDK 17 或 21,并设置 **JAVA\_HOME** 环境变量来指定 Java SDK 的位置。
- 要下载红帽构建的 OpenJDK, 请登录到红帽客户门户网站, 再进入 Software [Downloads](https://access.redhat.com/jbossnetwork/restricted/listSoftware.html?product=core.service.openjdk&downloadType=distributions)。
- 已安装 Apache Maven 3.8.6 或更高版本。Apache Maven 位于 [Apache](https://maven.apache.org/) Maven Project 网 站。
- o 可选 : 如果要使用 Quarkus 命令行界面(CLI), 请确保已安装它。
	- 有关如何安装 [Quarkus](https://quarkus.io/version/3.8/guides/cli-tooling) CLI 的说明, 请参考 Quarkus CLI 中的特定于社区的信息。

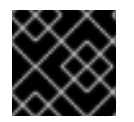

#### 重要

Quarkus CLI 仅用于 dev 模式。红帽不支持在生产环境中使用 [Quarkus](https://quarkus.io/version/3.8/guides/cli-tooling) CLI。

#### 1.2.1. 关于红帽构建的 Quarkus BOM

从红帽构建的 Quarkus 2.2 中, 所有核心 Quarkus 扩展的依赖项版本都由使用 **com.redhat.quarkus.platform:quarkus-bom** 文件进行管理。

Bill of Materials (BOM)文件的目的是管理项目中的 Quarkus 工件的依赖项版本,以便在项目中使用 BOM 时,您不需要指定哪些依赖项版本协同工作。相反,您可以将 Quarkus BOM 文件导入到 **pom.xml** 配置 文件,其中依赖项版本包含在 < **dependencyManagement>** 部分中。因此,您不需要列出由 **pom.xml** 文件中指定 BOM 管理的单个 Quarkus 依赖项版本。

要查看红帽构建的 Quarkus 中支持的扩展特定 BOM 的信息,请参阅 红帽构建的 [Quarkus](https://access.redhat.com/articles/3348731) 组件详情。

您只需要为应用程序中使用的平台成员扩展导入特定于成员的 BOM。因此,与单个 BOM 相比,您需要 管理较少的依赖项。因为每个特定于成员的 BOM 是通用 Quarkus BOM 的片段,所以您可以以任何顺序 导入成员 BOM,而不创建冲突。

#### 1.2.2. 关于 Apache Maven 和红帽构建的 Quarkus

Apache Maven 是一个分布式构建自动化工具, 用于 Java 应用程序开发, 用于创建、管理和构建软件项 目。

要了解有关 [Apache](https://maven.apache.org/guides/getting-started/) Maven 的更多信息,请参阅 Apache Maven 文档。

#### Maven 存储库

Maven 存储库存储 Java 库、插件和其他构建构件。默认公共存储库是 Maven 2 Central Repository, 但 存储库可以是私有和内部的,以在开发团队之间共享通用工件。也可从第三方提供存储库。

您可以将 Red Hat-hosted Maven 存储库与 Quarkus 项目搭配使用,也可以下载红帽构建的 Quarkus Maven 存储库。

#### Maven 插件

Maven 插件是 POM 文件的定义部分,用于运行一个或多个任务。红帽构建的 Quarkus 应用程序使用以 下 Maven 插件:

- Quarkus Maven *插件( quarkus-maven-plugin*) : 启用 Maven 来创建 Quarkus 项目, 将应用程序 打包到 JAR 文件中,并提供 dev 模式。
- Maven Surefire 插件(**maven-surefire-plugin**): 当 Quarkus 启用 测试 配置集时, 会在构建生命周 期的测试阶段使用 Maven Surefire 插件在应用程序上运行单元测试。该**插件生成包含测试报告的** 文本和 **XML** 文件。

#### 其他资源

#### 配置红帽构建的 **[Quarkus](https://access.redhat.com/documentation/zh-cn/red_hat_build_of_quarkus/3.8/html-single/configuring_your_red_hat_build_of_quarkus_applications_by_using_a_properties_file/index)** 应用程序

**1.2.3.** 为在线存储库配置 **Maven settings.xml** 文件

要将 **Red Hat-hosted Quarkus** 存储库与您的 **Quarkus Maven** 项目搭配使用,请为您的用户配置 **settings.xml** 文件。与存储库管理器或共享服务器上的存储库一起使用的 **Maven** 设置可以提供更好的项 目控制和易管理性。

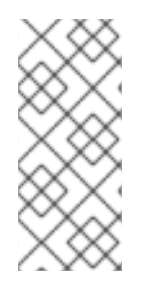

#### 注意

当您修改 **Maven settings.xml** 文件来配置存储库时,这些更改将应用到所有 **Maven** 项目。如果只想将配置应用到特定的项目,请使用 **-s** 选项并指定特定于项目的 **settings.xml** 文件的路径。

流程

1.

在文本编辑器中或集成开发环境**(IDE)**中打开 **Maven \$HOME/.m2/settings.xml** 文件。

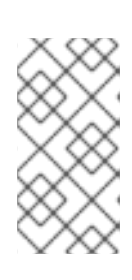

#### 注意

如果 **\$HOME/.m2/** 目录中没有 **settings.xml** 文件,请将 **settings.xml** 文件 从 **\$MAVEN\_HOME/conf/** 目录中复制到 **\$HOME/.m2/** 目录中。

2.

在 **settings.xml** 文件的 **<profiles >** 元素中添加以下行:

```
<!-- Configure the Red Hat build of Quarkus Maven repository -->
<profile>
<id>red-hat-enterprise-maven-repository</id>
<repositories>
  <repository>
   <id>red-hat-enterprise-maven-repository</id>
   <url>https://maven.repository.redhat.com/ga/</url>
   <releases>
    <enabled>true</enabled>
   </releases>
   <snapshots>
    <enabled>false</enabled>
   </snapshots>
  </repository>
 </repositories>
```
<pluginRepositories> <pluginRepository> <id>**red-hat-enterprise-maven-repository**</id> <url>**https://maven.repository.redhat.com/ga/**</url> <releases> <enabled>**true**</enabled> </releases> <snapshots> <enabled>**false**</enabled> </snapshots> </pluginRepository> </pluginRepositories> </profile>

3.

在 **settings.xml** 文件的 **< activeProfiles >** 元素中添加以下行并保存文件。

<activeProfile>**red-hat-enterprise-maven-repository**</activeProfile>

**1.2.4.** 将 **Maven** 项目重新配置为红帽构建的 **Quarkus**

您可以通过更改项目 **POM** 文件中的 **Maven** 配置,将 **Quarkus** 社区项目迁移到红帽构建的 **Quarkus**。

#### 先决条件

 $\bullet$ 

[您有一个使用](https://quarkus.io/version/3.8/guides/maven-tooling#build-tool-maven) **Maven** 构建的 **Quarkus** 项目,它依赖于 **pom.xml** 文件中的 **Quarkus** 社区工 件。

#### 流程

```
更改项目的 pom.xml 文件的 <properties > 部分中的以下值:
```
 $\circ$ 

将 **< quarkus.platform.group-id>** 属性的值更改为 **com.redhat.quarkus.platform**。

 $\circ$ 

将 **< quarkus.platform.version>** 属性的值改为 **3.8.4.redhat-00002**。

**pom.xml**

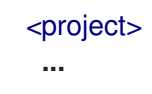

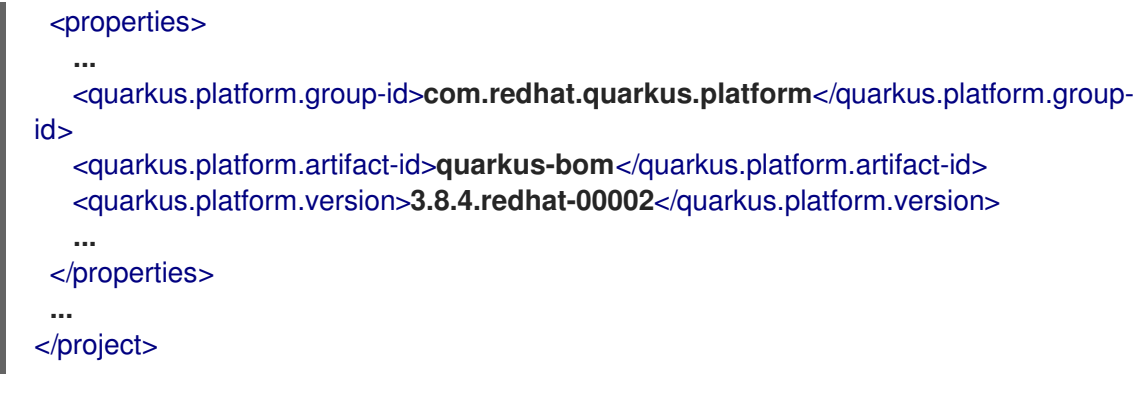

#### <span id="page-12-0"></span>**1.3.** 配置红帽构建的 **QUARKUS** 开发人员工具

通过使用 **Quarkus** 开发人员工具,您可以完成以下任务,例如:

- 为您的应用程序创建一个 **Maven** 项目
- 添加并配置要在应用程序中使用的扩展
	- 在 **OpenShift** 集群中部署应用程序

**1.3.1.** 配置红帽构建的 **Quarkus** 扩展 **registry** 客户端

扩展 **registry registry.quarkus.redhat.com** 托管红帽提供的 **Quarkus** 扩展。您可以通过在 **registry** 客户端配置文件中添加 **registry** 来配置 **Quarkus** 开发人员工具来访问此 **registry** 中的扩展。**registry** 客 户端配置文件是一个 **YAML** 文件,其中包含一个 **registry** 列表。

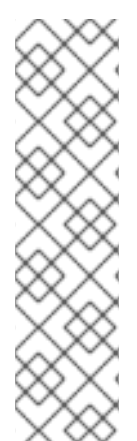

- 注意
- 默认 **Quarkus registry** 是 **registry.quarkus.io;** 通常,您不需要配置它。但 是,如果用户提供自定义 **registry** 列表,并且 **registry.quarkus.io** 没有在其中, 则不会启用 **registry.quarkus.io**。
- 确保您喜欢的 **registry** 首先出现在 **registry** 列表中。当 **Quarkus** 开发人员 工具搜索 registry 时, 它们从列表的顶部开始。

#### 流程

1.

打开包含扩展 **registry** 配置的 **config.yaml** 文件。当您首次配置扩展 **registry** 时,您可能需 要在机器的 **\$HOME/.quarkus** 目录中创建 **config.yaml** 文件。

2.

将新 **registry** 添加到 **config.yaml** 文件中。例如:

**config.yaml**

**registries: - registry.quarkus.redhat.com - registry.quarkus.io**

#### <span id="page-13-0"></span>**1.4.** 创建 **GETTING STARTED** 项目

通过创建一个 **get -started** 项目,您可以使用简单的 **Quarkus** 应用程序启动并运行。您可以使用以下 方法之一 创建一个 **get-started** 项目:

使用 **Apache Maven** 和 **Quarkus Maven** 插件

使用 **code.quarkus.redhat.com** 生成 **Quarkus Maven** 项目

使用 **Quarkus** 命令行界面**(CLI)**

#### 先决条件

 $\bullet$ 您已准备了您的环境。如需更多信息,请参阅准备[您的](https://access.redhat.com/documentation/zh-cn/red_hat_build_of_quarkus/3.8/html-single/getting_started_with_red_hat_build_of_quarkus/index#proc_preparing-your-environment_quarkus-getting-started)环境。

流程

根据您的要求,选择您要用来创建 **get -started** 项目的方法。

#### **1.4.1.** 使用 **Apache Maven** 创建 **Getting Started** 项目

您可以使用 **Apache Maven** 和 **Quarkus Maven** 插件创建一个 **get -started** 项目。通过此 入门 项 目,您可以使用简单的 **Quarkus** 应用程序启动并运行。

#### 先决条件

您已准备了环境以使用 **Maven**。如需更多信息,请参阅准备[您的](https://access.redhat.com/documentation/zh-cn/red_hat_build_of_quarkus/3.8/html-single/getting_started_with_red_hat_build_of_quarkus/index#proc_preparing-your-environment_quarkus-getting-started)环境。

您已配置了 **Quarkus Maven** 存储库。要使用 **Maven** 创建 **Quarkus** 应用程序,请使用 **Red Hat-hosted Quarkus** 存储库[。如需更多信息,](https://access.redhat.com/documentation/zh-cn/red_hat_build_of_quarkus/3.8/html-single/getting_started_with_red_hat_build_of_quarkus/index#proc_online-maven_quarkus-getting-started)请参阅为在线存储库配置 **Maven settings.xml** 文 件。

#### 流程

1.

要验证 **Maven** 是否使用 **OpenJDK 17** 或 **21**,**Maven** 版本是否为 **3.8.6** 或更高版本,且 **mvn** 可从 **PATH** 环境变量访问,请输入以下命令:

mvn --version

2.

如果前面的命令没有返回 **OpenJDK 17** 或 **21**,请将到 **OpenJDK 17** 或 **21** 的路径添加到 PATH 环境变量中,然后再次输入前面的命令。

3.

要生成项目,请输入以下命令之一:

如果使用 **Linux** 或 **Apple macOS**,请输入以下命令:

**mvn com.redhat.quarkus.platform:quarkus-maven-plugin:3.8.4.redhat-00002:create \**

**-DprojectGroupId=org.acme \**

**-DprojectArtifactId=getting-started \**

**-DplatformGroupId=com.redhat.quarkus.platform \**

**-DplatformVersion=3.8.4.redhat-00002 \**

**-DclassName="org.acme.quickstart.GreetingResource" \**

**-Dpath="/hello"**

**cd getting-started**

如果使用 **Microsoft Windows** 命令行,请输入以下命令:

**mvn com.redhat.quarkus.platform:quarkus-maven-plugin:3.8.4.redhat-00002:create**

**-DprojectGroupId=org.acme -DprojectArtifactId=getting-started**

- **-DplatformGroupId=com.redhat.quarkus.platform**
- **-DplatformVersion=3.8.4.redhat-00002**
- **-DclassName="org.acme.quickstart.GreetingResource"**
- **-Dpath="/hello"**

如果使用 **Microsoft Windows PowerShell**,请输入以下命令:

**mvn com.redhat.quarkus.platform:quarkus-maven-plugin:3.8.4.redhat-00002:create**

**"-DprojectGroupId=org.acme"**

- **"-DprojectArtifactId=getting-started"**
- **"-DplatformVersion=3.8.4.redhat-00002"**
- **"-DplatformGroupId=com.redhat.quarkus.platform"**
- **"-DclassName=org.acme.quickstart.GreetingResource"**
- **"-Dpath=/hello"**

 $\circ$ 

 $\Omega$ 

 $\circ$ 

 $\circ$ 

 $\Omega$ 

 $\circ$ 

这些命令在 **./get-started** 目录中创建以下元素 :

**Maven** 项目目录结构

**org.acme.quickstart.GreetingResource** 资源在 **/hello**上公开

用于以原生模式和 **JVM** 模式测试应用程序的相关单元测试

启动应用程序后,可在 **http://localhost:8080** 上访问的登录页面

**src/main/docker** 目录中的 **Dockerfile** 示例

应用程序配置文件

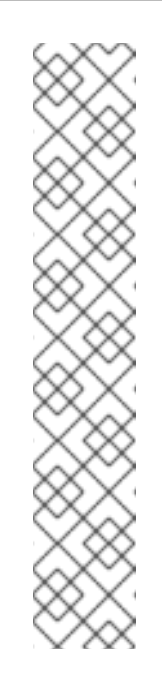

注意

因为 **Mandrel** 不支持 **macOS**,所以您可以使用 **Oracle GraalVM** 在此操作系统上构建原生可执行文件。

您还可以在裸机 **Linux** 或 **Windows** 发行版上直接使用 **Oracle GraalVM** 来构建原生可执行文件。有关此过程的更多信息,请参阅 **Oracle GraalVM README** 和发行注记。

[有关支持的配置的更多信息,](https://access.redhat.com/articles/4966181)请参阅 **Red Hat build of Quarkus** 支持的配置。

4.

创建目录结构后,在文本编辑器中打开 **pom.xml** 文件并检查文件的内容:

#### **pom.xml**

```
<project>
 ...
<properties>
   ...
  <quarkus.platform.artifact-id>quarkus-bom</quarkus.platform.artifact-id>
  <quarkus.platform.group-id>com.redhat.quarkus.platform</quarkus.platform.group-id>
  <quarkus.platform.version>3.8.4.redhat-00002</quarkus.platform.version>
   ...
</properties>
 ...
<dependencyManagement>
   <dependencies>
    <dependency>
     <groupId>${quarkus.platform.group-id}</groupId>
     <artifactId>${quarkus.platform.artifact-id}</artifactId>
     <version>${quarkus.platform.version}</version>
     <type>pom</type>
     <scope>import</scope>
    </dependency>
   </dependencies>
 </dependencyManagement>
 ...
<build>
   ...
   <plugins>
    ...
    <plugin>
     <groupId>${quarkus.platform.group-id}</groupId>
     <artifactId>quarkus-maven-plugin</artifactId>
```

```
<version>${quarkus.platform.version}</version>
     <extensions>true</extensions>
     <executions>
       <execution>
        <goals>
         <goal>build</goal>
         <goal>generate-code</goal>
         <goal>generate-code-tests</goal>
        </goals></execution>
     </executions>
    </plugin>
    ...
   </plugins>
   ...
 </build>
...
</project>
```
**pom.xml** 文件的 **<dependencyManagement >** 部分包含 **Quarkus BOM**。因此,您不需要 列出 **pom.xml** 文件中的单个 **Quarkus** 依赖项版本。在这个配置文件中,您还可以找到负责打包 应用程序的 **quarkus-maven-plugin** 插件。

#### 5.

查看 **pom.xml** 文件中的 **quarkus-resteasy-reactive** 依赖项。这个依赖项允许您开发 **REST** 应用程序:

<dependency> <groupId>**io.quarkus**</groupId> <artifactId>**quarkus-resteasy-reactive**</artifactId> </dependency>

6.

查看 **src/main/java/org/acme/quickstart/GreetingResource.java** 文件:

**import jakarta.ws.rs.GET; import jakarta.ws.rs.Path; import jakarta.ws.rs.Produces; import jakarta.ws.rs.core.MediaType;**

**@Path("/hello") public class GreetingResource {**

**@GET @Produces(MediaType.TEXT\_PLAIN) public String hello() {**

**return "Hello from RESTEasy Reactive"; } }**

此文件包含一个简单的 **REST** 端点,它将 **Hello from RESTEasy Reactive** 返回为发送到 **/hello** 端点的请求。

使用 **Quarkus** 时,支持 **Jakarta REST** (以前称为 **JAX-RS**)的应用程序 类,但不是必需的。另外,只创建一个 **GreetingResource** 类的实例,而不是每 个请求的一个实例。您可以使用不同的 **\*Scoped** 注解来配置它,如 **ApplicationScoped**、**RequestScoped** 等等。

**1.4.2.** 使用 **code.quarkus.redhat.com** 创建 **Getting Started** 项目

注意

作为应用程序开发人员,您可以使用 **code.quarkus.redhat.com** 生成 **Quarkus Maven** 项目,并自动 添加并配置要在应用程序中使用的扩展。另外,**code.quarkus.redhat.com** 会自动管理将项目编译为原 生可执行文件所需的配置参数。

您可以生成 **Quarkus Maven** 项目,包括以下活动:

指定应用程序的基本详情

- 选择您要包含在项目中的扩展
- 使用项目文件生成可下载归档
- 使用自定义命令编译和启动应用程序

先决条件

 $\blacksquare$ 

您有一个 **Web** 浏览器。

您已准备了环境以使用 **Apache Maven**。如需更多信息,请参阅准备[您的](https://access.redhat.com/documentation/zh-cn/red_hat_build_of_quarkus/3.8/html-single/getting_started_with_red_hat_build_of_quarkus/index#proc_preparing-your-environment_quarkus-getting-started)环境。

您已配置了 **Quarkus Maven** 存储库。要使用 **Maven** 创建 **Quarkus** 应用程序,请使用 **Red Hat-hosted Quarkus** 存储库[。如需更多信息,](https://access.redhat.com/documentation/zh-cn/red_hat_build_of_quarkus/3.8/html-single/getting_started_with_red_hat_build_of_quarkus/index#proc_online-maven_quarkus-getting-started)请参阅为在线存储库配置 **Maven settings.xml** 文 件。

可选 : 已安装 **Quarkus** 命令行界面**(CLI)**,这是您可以在 **dev** 模式中启动 **Quarkus** 的方法 之一。

如需更多信息 ,请参阅安装 **[Quarkus](https://quarkus.io/version/3.8/guides/cli-tooling#installing-the-cli) CLI**。

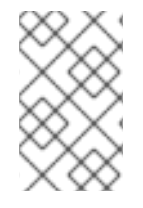

注意

**Quarkus CLI** 仅用于 **dev** 模式。红帽不支持在生产环境中使用 **[Quarkus](https://quarkus.io/version/3.8/guides/cli-tooling) CLI**。

流程

在您的 **Web** 浏览器中,访问 **<https://code.quarkus.redhat.com>**。

2.

1.

指定项目的基本详情:

# **CONFIGURE YOUR APPLICATION**

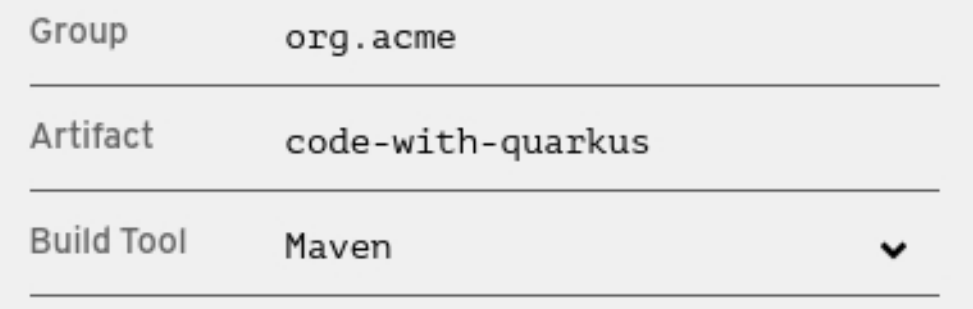

a.

输入项目的组名称。**name** 格式遵循 **Java** 软件包命名规则,例如 **org.acme**。

b.

输入项目生成的 **Maven** 工件的名称,如 **code-with-quarkus**。

c.

选择您要用来编译和启动应用程序的构建工具。您选择的构建工具决定了以下设置:

- 生成的项目的目录结构
	- 您生成的项目中使用的配置文件格式
- 

在生成项目后,会显示用于编译和启动 **code.quarkus.redhat.com** 的自定义构建 脚本和命令。

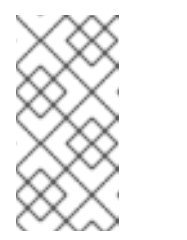

注意

红帽仅支持使用 **code.quarkus.redhat.com** 创建 **Quarkus Maven** 项目。

3.

指定应用程序项目的更多详情:

a.

要显示包含更多应用程序详情的字段,请选择 *More options*。

b.

输入您要用于项[目生成的工件的版本。此字段的默](https://semver.org/)认值为 **1.0.0-SNAPSHOT**。使用 语 义版本 是首选的;但是,您可以选择指定不同类型的版本控制。

c.

选择是否希望 **code.quarkus.redhat.com** 将初学者代码添加到项目中。当您添加标记 为 **"***STARTER-CODE***"** 的扩展时,您可以启用此选项在生成项目时自动为这些扩展创建示例 类和资源文件。但是,如果您没有添加提供示例代码的任何扩展,这个选项不会影响生成的 项目。

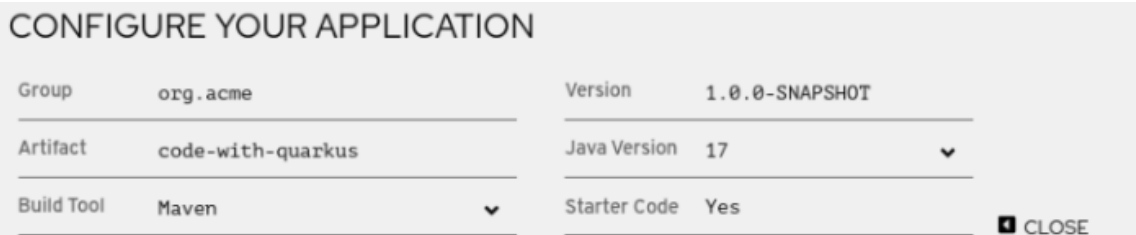

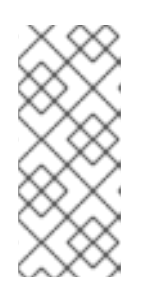

#### 注意

**code.quarkus.redhat.com** 应用程序自动使用最新版本的 **Red Hat build of Quarkus**。但是,如果需要,可以在生成项目后手动更改为 **pom.xml** 文件中的较 早 **BOM** 版本,但不建议这样做。

4.

选择要使用的扩展。**Quarkus** 应用程序包含您选择为依赖项的扩展。**Quarkus** 平台还确保这 些扩展与将来的版本兼容。

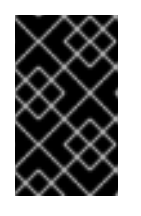

重要

不要在同一项目中使用 **RESTEasy** 和 **RESTEasy** 主动扩展。

扩展旁边的 **quark** 图标**(**

⊛

**)**表示扩展是 **Red Hat build of Quarkus** 平台发行版本的一部分。红帽更喜欢使用同一平台 中的扩展,因为它们被一起测试和验证,因此更易于使用和升级。

您可以启用选项,为标记为**"***STARTER-CODE***"**的扩展自动生成初学程序代码。

#### Web

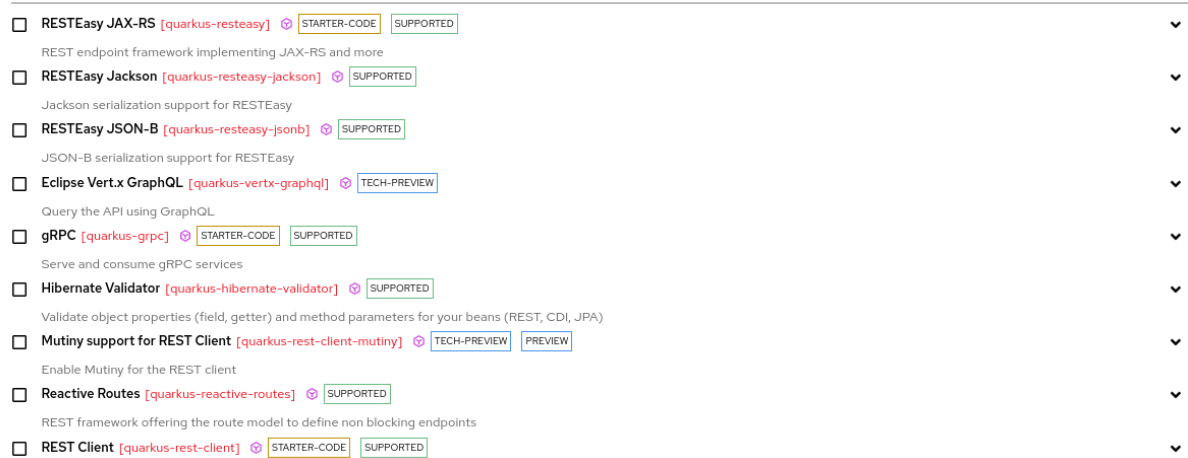

5.

要确认您的选择,请选择 **Generate your application**。显示的对话框显示以下项目:

下载包含您生成的项目的存档的链接

可用于编译和启动应用程序的命令

要将带有生成的项目文件的存档保存到机器中,请选择 **Download the ZIP**。 7. 提取存档的内容。 8. 进入包含您提取的项目文件的目录: 9. 要在 **dev** 模式中编译并启动应用程序,请使用以下方法之一: 使用 **Maven**: ./mvnw quarkus:dev 使用 **Quarkus CLI**: quarkus dev 其他资源 **cd** *<directory\_name>*

**" Red Hat build of [Quarkus"](https://access.redhat.com/documentation/zh-cn/red_hat_build_of_quarkus/3.8/html-single/getting_started_with_red_hat_build_of_quarkus/index#ref_extension-support-levels_quarkus-getting-started)**指南中的红帽构建的 **Quarkus** 扩展支持级别。

#### **1.4.2.1.** 红帽构建的 **Quarkus** 扩展的支持等级

6.

红帽为 **code.quarkus.redhat.com** 上可用的扩展提供了 不同级别[的支持,](https://access.redhat.com/articles/3348731)您可以添加到 **Quarkus** 项 目。每个扩展名称旁的标签代表支持级别。

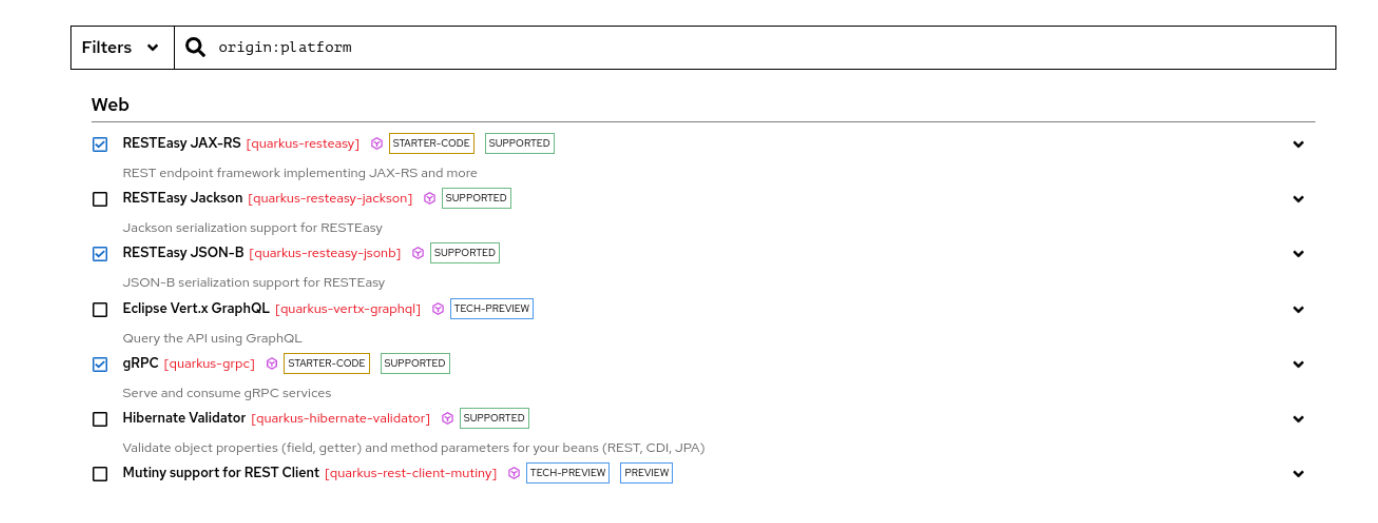

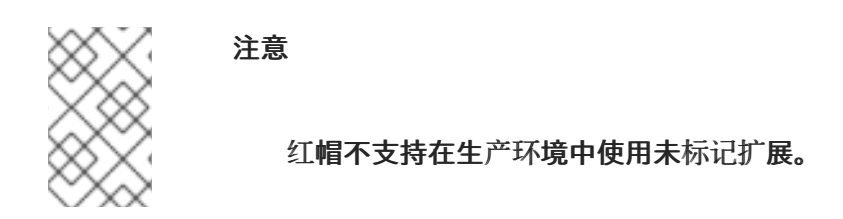

#### 红帽为 **Red Hat build of Quarkus** 扩展提供以下级别的支持:

#### 表 **1.1.** 红帽为 **Quarkus** 扩展提供支持级别

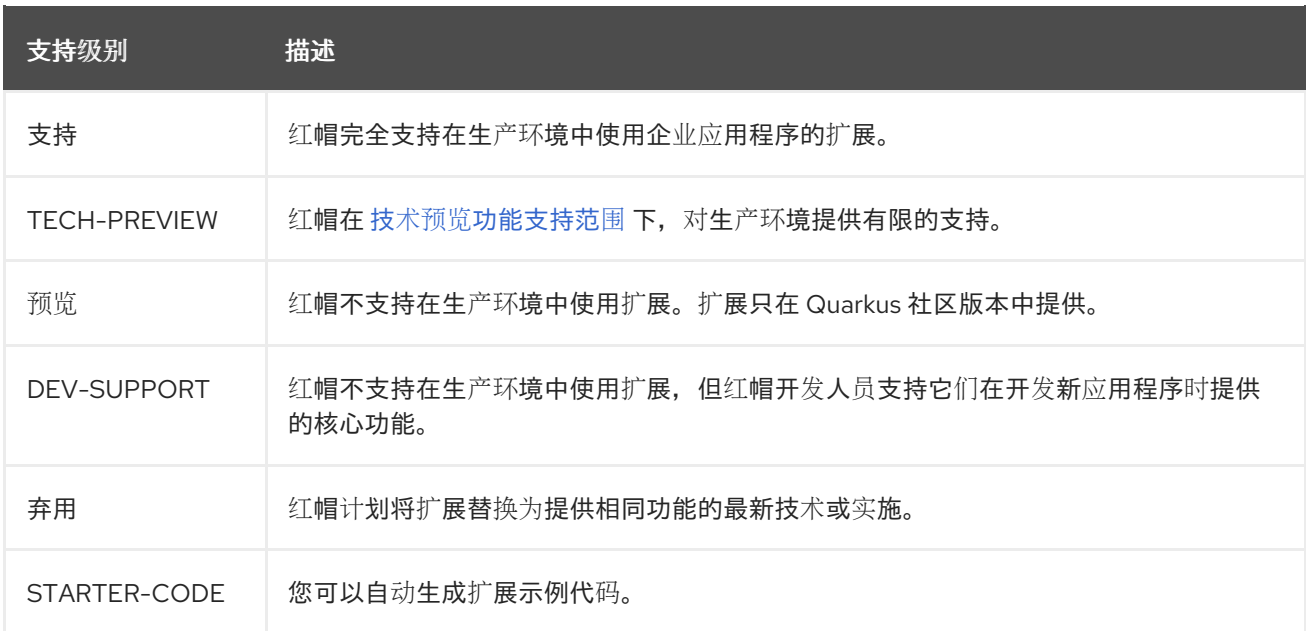

点击每个扩展旁的箭头图标**(DESTINATION)**,您可以扩展 **overflow** 菜单来访问该扩展的进一步操 作。例如:

 $\bullet$ 

在命令行中使用 **Quarkus Maven** 插件将扩展添加到现有项目中

- 复制 **XML** 片段,将扩展添加到项目的 **pom.xml** 文件中
- $\bullet$ 获取每个扩展的 **groupId**、**artifactId**、和版本
	- 打开扩展指南
- **1.4.3.** 使用 **Red Hat build of Quarkus CLI** 创建 **Getting Started** 项目

您可以使用 **Quarkus** 命令行界面**(CLI)**创建 **get -started** 项目。

使用 **Quarkus CLI**,您可以创建项目、管理扩展并运行构建和开发命令。

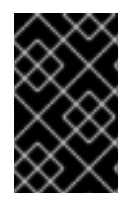

#### 重要

**Quarkus CLI** 仅用于 **dev** 模式。红帽不支持在生产环境中使用 **[Quarkus](https://quarkus.io/version/3.8/guides/cli-tooling) CLI**。

先决条件

- 已安装 **Quarkus CLI**。如需更多信息,请参阅准备[您的](https://access.redhat.com/documentation/zh-cn/red_hat_build_of_quarkus/3.8/html-single/getting_started_with_red_hat_build_of_quarkus/index#proc_preparing-your-environment_quarkus-getting-started)环境。
- 您已将 **Quarkus** 开发人员工具配置为访问扩展 **registry** 中的扩[展。如需更多信息,](https://access.redhat.com/documentation/zh-cn/red_hat_build_of_quarkus/3.8/html-single/getting_started_with_red_hat_build_of_quarkus/index#proc_configuring-quarkus-extension-registry-client_quarkus-getting-started)请参阅 配置红帽构建的 **Quarkus** 扩展 **registry** 客户端。

#### 流程

1.

要生成项目,在命令终端中输入以下命令:

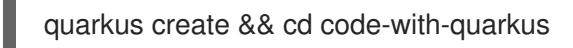

注意

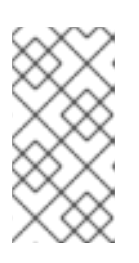

您还可以指定 **'app'** 子命令,例如 **quarkus create app**。但是,这不是强制 要求,因为如果没有指定 **'app'** 子命令就意味着它。

使用此命令,您可以在当前工作目录的名为 **'code-with-quarkus'** 的文件夹中创建 **Quarkus** 项目。

2.

默认情况下,**groupId**、**artifactId** 和 **version** 属性使用以下默认值指定:

- **groupId='org.acme'**
- **artifactId='code-with-quarkus'**
- **version='1.0.0-SNAPSHOT'**

要更改 **groupId,artifactId,** 和 **version** 属性的值,请发出 **quarkus create** 命令并在 **CLI** 中指定以下语法:

**groupId:artifactId:version**

例如,**quarkus create app mygroupId:myartifactid:version**

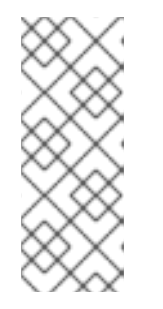

注意

要查看所有可用 **Quarkus** 命令的信息,请指定 **help** 参数:

quarkus --help

3.

在文本编辑器中查看 **src/main/java/org/acme/GreetingResource.java** 文件:

**package org.acme;**

**import jakarta.ws.rs.GET; import jakarta.ws.rs.Path; import jakarta.ws.rs.Produces; import jakarta.ws.rs.core.MediaType;**

**@Path("/hello") public class GreetingResource {**

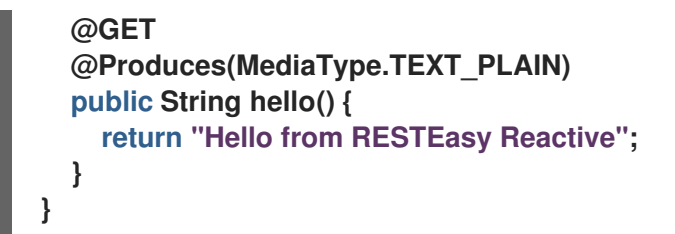

此文件包含一个简单的 **REST** 端点,它将 **Hello from RESTEasy Reactive** 返回为发送到 **/hello** 端点的请求。

#### 验证

1.

在 **dev** 模式中编译并启动您的应[用程序。如需更多信息,](https://access.redhat.com/documentation/zh-cn/red_hat_build_of_quarkus/3.8/html-single/getting_started_with_red_hat_build_of_quarkus/index#proc_quarkus-compiling-project_quarkus-getting-started)请参阅 编译并启动红帽构建的 **Quarkus Getting Started** 项目。

2.

从 **Quarkus CLI** 软件包并运行您的 **Getting Started** 项[目。如需更多信息,](https://access.redhat.com/documentation/zh-cn/red_hat_build_of_quarkus/3.8/html-single/getting_started_with_red_hat_build_of_quarkus/index#proc_quarkus-packaging_quarkus-getting-started)请参阅打包并运 行红帽构建的 **Quarkus** 入门应用程序。

<span id="page-26-0"></span>**1.5.** 编译并启动红帽构建的 **QUARKUS** 入门项目

创建 **Quarkus Getting Started** 项目后,您可以编译 **Hello** 应用,并验证 **hello** 端点是否返回 **"Hello from RESTEasy Reactive**。

此流程使用 **Quarkus** 内置 **dev** 模式,因此您可以在应用程序运行时更新应用程序源和配置。您所做的 更改会出现在正在运行的应用程序中。

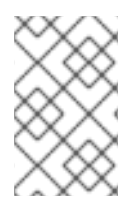

注意

用于编译 **Quarkus Hello** 应用的命令取决于您在机器上安装的开发人员工具。

先决条件

 $\bullet$ 

您已创建了 **Quarkus Getting Started** 项目。

#### 流程

1.

前往 项目目录。

<span id="page-27-1"></span>2.

要在 **dev** 模式中编译 **Quarkus Hello** 应用程序,请使用以下方法之一,具体取决于您要使用 的开发人员工具:

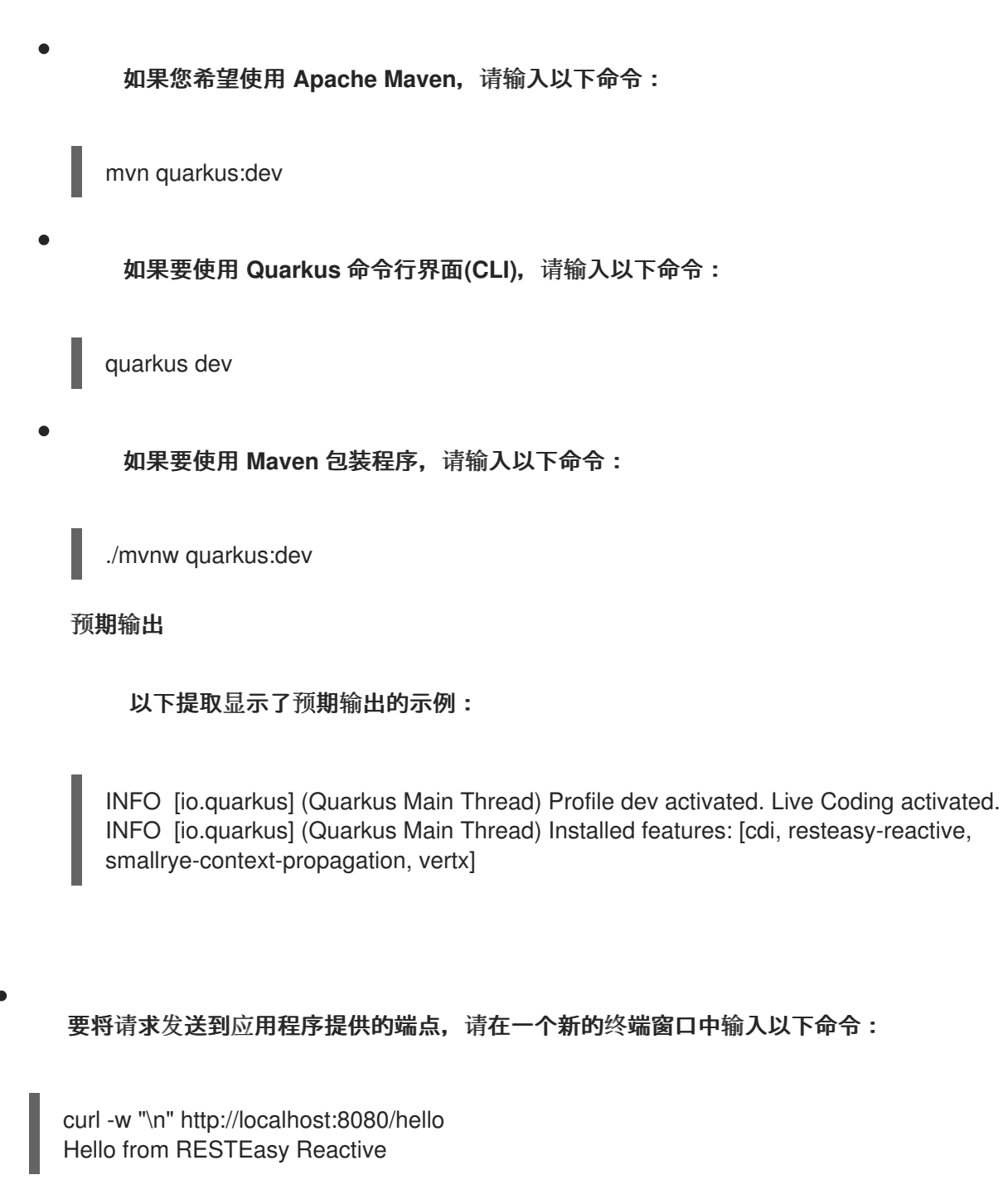

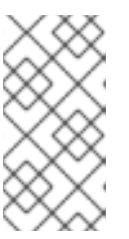

**"\n"** 属性会在命令的输出前自动添加新行,这样可防止您的终端打印 **'%'** 字 符,或者将结果和下一个 **shell** 提示符放在同一行中。

<span id="page-27-0"></span>**1.6.** 使用红帽构建的 **QUARKUS** 依赖项注入

注意

通过依赖项注入,您可以以完全独立于任何客户端使用的方式使用服务。它将客户端依赖项的创建与客

验证

户端的行为分开,这使得程序设计能够松散耦合。

红帽构建的 **Quarkus** 中的依赖注入基于 **Quarkus ArC**,它是基于上下文和依赖注入**(CDI)**的基于构建 时导向的依赖项注入解决方案,专为 **Quarkus** 架构量身定制。因为 **ArC** 是 **quarkus-resteasy-reactive** 的传输依赖项,并且 **quarkus-resteasy-reactive** 是项目的依赖项,所以 **ArC** 已下载。

#### 先决条件

您已创建了 **Quarkus Getting Started** 项目。

#### 流程

1.

要修改应用程序并添加 **companion bean**,请使用以下内容创建 **src/main/java/org/acme/quickstart/GreetingService.java** 文件:

**package org.acme.quickstart;**

**import jakarta.enterprise.context.ApplicationScoped;**

**@ApplicationScoped public class GreetingService {**

```
public String greeting(String name) {
  return "hello " + name;
}
```
2.

**}**

编辑 **src/main/java/org/acme/quickstart/GreetingResource.java** 以注入 **GreetingService**,并使用它来创建新端点:

**package org.acme.quickstart;**

**import jakarta.inject.Inject; import jakarta.ws.rs.GET; import jakarta.ws.rs.Path; import jakarta.ws.rs.Produces; import jakarta.ws.rs.core.MediaType;**

```
@Path("/hello")
public class GreetingResource {
```
**@Inject GreetingService service;**

**@GET**

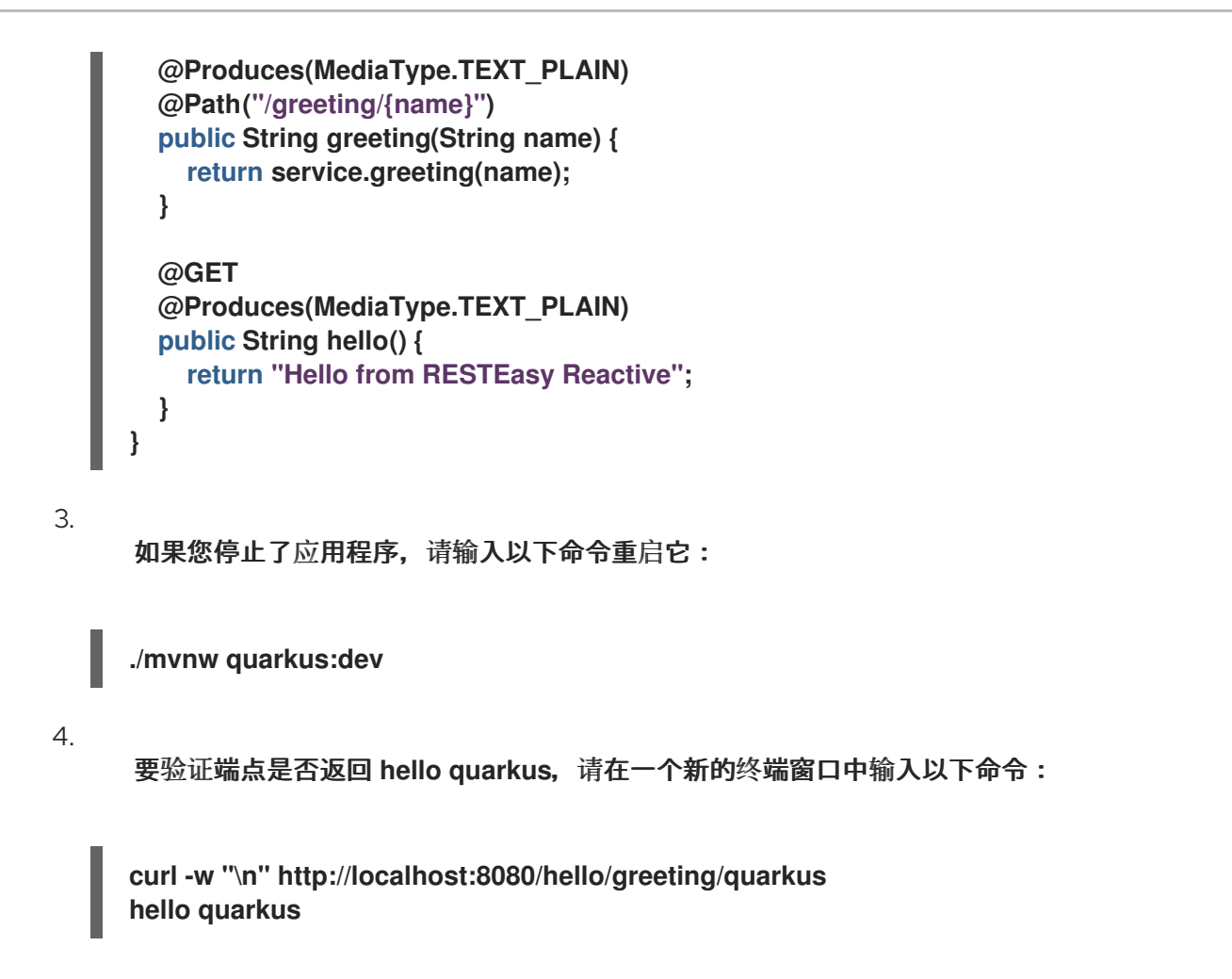

#### <span id="page-29-0"></span>**1.7.** 测试您的红帽构建的 **QUARKUS** 应用程序

编译 **Quarkus Getting Started** 项目后,您可以使用 **JUnit 5** 框架测试应用程序来验证其是否如预期运 行。

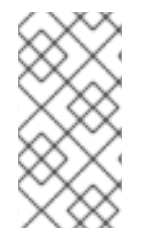

#### 注意

另外,您可以启用对 **Quarkus** 应用程序的持续测试[。如需更多信息,](#page-34-0)请参阅启用和运 行持续测试。

**Quarkus** 项目在 **pom.xml** 文件中生成以下两个测试依赖项:

**quarkus-junit5:** 测试需要,因为它提供了控制 **JUnit 5** 测试框架的 **@QuarkusTest** 注解。

**rest-assured:** 不需要 **rest-assured** 依赖项,因为它提供了一种便捷的方式来测试 **HTTP** 端 点,因此集成它。**rest-assured** 依赖项会自动设置正确的 **URL**,因此不需要配置。

#### *pom.xml* 文件示例:

<dependency> <groupId>**io.quarkus**</groupId> <artifactId>**quarkus-junit5**</artifactId> <scope>**test**</scope> </dependency> <dependency> <groupId>**io.rest-assured**</groupId> <artifactId>**rest-assured**</artifactId> <scope>**test**</scope> </dependency>

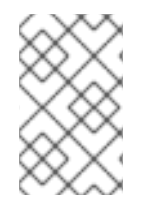

#### 注意

这些测试使用 **REST-Assured** 框架,但如果您愿意,您可以使用不同的库。

#### 先决条件

您已编译了 **Quarkus Getting Started** 项[目。如需更多信息,](#page-27-1)请参阅 编译并启动红帽构建的 **Quarkus Getting Started** 项目。

#### 流程

1.

打开生成的 **pom.xml** 文件并查看内容:

<plugin> <artifactId>maven-surefire-plugin</artifactId> <version>**\${surefire-plugin.version}**</version> <configuration> <systemPropertyVariables> <java.util.logging.manager>**org.jboss.logmanager.LogManager**</java.util.logging.manager  $\rightarrow$ <maven.home>**\${maven.home}**</maven.home>

- </systemPropertyVariable>
- </configuration>

</plugin>

请注意以下属性的值:

设置 **java.util.logging.manager** 系统属性,以确保您的应用程序使用正确的日志管理器 进行测试。

**maven.home** 属性指向 **settings.xml** 文件的位置,您可以在其中存储您要应用到项目 的自定义 **Maven** 配置。

2.

编辑 **src/test/java/org/acme/quickstart/GreetingResourceTest.java** 文件,使其与以下内 容匹配:

```
注意
package org.acme.quickstart;
import io.quarkus.test.junit.QuarkusTest;
import org.junit.jupiter.api.Test;
import java.util.UUID;
import static io.restassured.RestAssured.given;
import static org.hamcrest.CoreMatchers.is;
@QuarkusTest
public class GreetingResourceTest {
  @Test
  public void testHelloEndpoint() {
    given()
     .when().get("/hello")
     .then()
       .statusCode(200)
       .body(is("Hello from RESTEasy Reactive"));
  }
  @Test
  public void testGreetingEndpoint() {
    String uuid = UUID.randomUUID().toString();
    given()
     .pathParam("name", uuid)
     .when().get("/hello/greeting/{name}")
     .then()
       .statusCode(200)
       .body(is("hello " + uuid));
  }
}
```
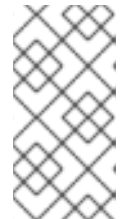

通过使用 **QuarkusTest** 运行程序,您可以指示 **JUnit** 在启动测试前启动应 用。

要从 **Maven** 运行测试,请输入以下命令:

**./mvnw test**

3.

您还可以从 **IDE** 运行测试。如果您这样做,请首先停止应用程序。

默认情况下,测试在端口 **8081** 上运行,因此它们不会与正在运行的应用程序冲突。在 **Quarkus** 中,**RestAssured** 依赖项配置为使用此端口。

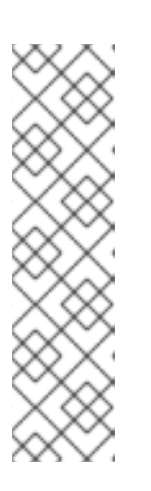

注意

注意

如果要使用其他客户端,请使用 **@TestHTTPResource** 注释,将测试应用的 **URL** 直接注入 **Test** 类中的字段。此字段可以是 字符串、**URL** 或 **URI** 类型。您也 可以在 **@TestHTTPResource** 注释中输入测试路径。例如,要测试向 **/foo** 公开的 资源,请在测试中添加以下行:

**@TestHTTPResource("/foo") URL testUrl;**

4.

如有必要,在 **quarkus.http.test-port** 配置属性中指定测试端口。

<span id="page-32-0"></span>**1.8.** 启用并运行持续测试

使用红帽构建的 **Quarkus**,您可以在开发应用程序时持续测试代码更改。**Quarkus** 提供了一个连续的 测试功能,您可以在进行并保存代码更改后立即运行。

运行持续测试时,测试会在启动应用程序后暂停。您可以在应用程序启动时立即恢复测试。**Quarkus** 应用程序决定运行哪个测试,以便测试仅在更改的代码中运行。

**Quarkus** 的持续测试功能会被默认启用。您可以通过将 **src/main/resources/application.properties** 文件中的 **quarkus.test.continuous-testing** 属性设置为 **disabled** 来禁用持续测试。

注意

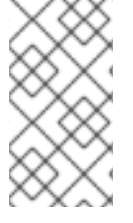

如果您之前禁用了持续测试并希望再次启用它,则必须在开始测试前重启 **Quarkus** 应 用程序。

#### 先决条件

您已编译了 **Quarkus Getting Started** 应用程序(或任何其他应用程序)。如需更多信息, 请参阅 编译并启动红帽构建的 **[Quarkus](https://access.redhat.com/documentation/zh-cn/red_hat_build_of_quarkus/3.8/html-single/getting_started_with_red_hat_build_of_quarkus/index#proc_quarkus-compiling-project_quarkus-getting-started) Getting Started** 项目。

#### 流程

1.

启动 **Quarkus** 应用程序。

如果您使用 **code.quarkus.redhat.com** 或 **Quarkus CLI** 创建 **Getting Project** 项目, 则生成项目时会提供 **Maven** 包装器。在项目目录中输入以下命令:

./mvnw quarkus:dev

如果您使用安装在您的机器上的 **Apache Maven** 创建 **Getting Project** 项目,请输入以 下命令:

mvn quarkus:dev

如果您在 **dev** 模式下运行持续测试并使用 **Quarkus CLI**,请输入以下命令:

quarkus dev

2.

查看生成的输出日志中测试状态的详情。

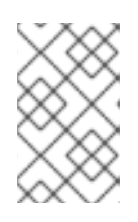

注意

要查看输出日志,您可能需要滚动到屏幕的底部。

启用持续测试时,会显示以下信息:

<span id="page-34-0"></span>Press [e] to edit command line args (currently "), [r] to re-run, [o] Toggle test output, [:] for the terminal, [h] for more options>

#### 当持续测试暂停时,会显示以下信息:

Press [e] to edit command line args (currently ''), [r] to resume testing, [o] Toggle test output, [:] for the terminal, [h] for more options>

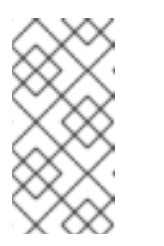

默认情况下,当启用持续测试时,在启动应用程序后会暂停测试。要查 看可用于控制测试方式的键盘命令,请参阅控制[连续测试](https://access.redhat.com/documentation/zh-cn/red_hat_build_of_quarkus/3.8/html-single/getting_started_with_red_hat_build_of_quarkus/index#ref_commands-for-quarkus-continuous-testing_quarkus-getting-started)的命令。

3.

要开始运行测试,请在键盘上按 **r**。

注意

4.

查看更新后的输出日志,以监控测试状态和测试结果、检查测试统计信息以及获取后续操作的 指导。例如:

All 2 tests are passing (0 skipped), 2 tests were run in 2094ms. Tests completed at 14:45:11. Press [e] to edit command line args (currently "), [r] to re-run, [o] Toggle test output, [:] for the terminal, [h] for more options>

#### 验证

1.

进行代码更改。例如,在文本编辑器中,打开 **src/main/java/org/acme/quickstart/GreetingsResource.java** 文件。

2.

更改**"hello"**端点,以返回**"Hello world"**并保存文件。

import jakarta.ws.rs.GET; import jakarta.ws.rs.Path; import jakarta.ws.rs.Produces; import jakarta.ws.rs.core.MediaType;

@Path("/hello") public class GreetingResource {

@GET @Produces(MediaType.TEXT\_PLAIN) public String hello() {

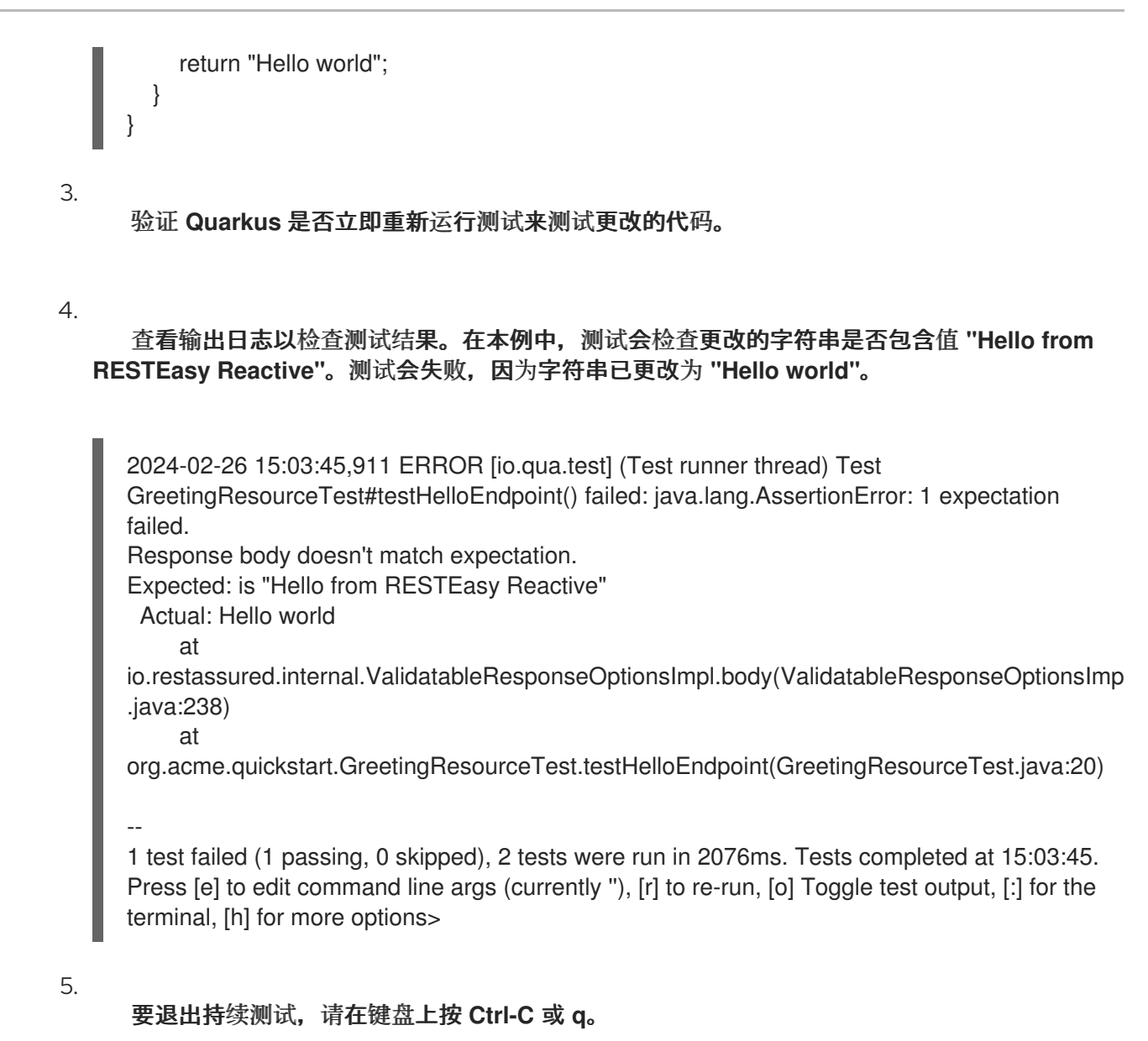

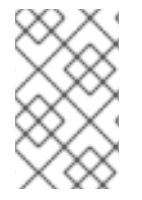

注意

如果再次将值更改回 **"Hello from RESTEasy Reactive"**,则测试会再次运行。

#### **1.8.1.** 控制持续测试的命令

您可以使用键盘上的热键命令来控制用于持续测试的选项。要查看命令的完整列表,请在键盘中按 **'h'**。可用的选项如下:

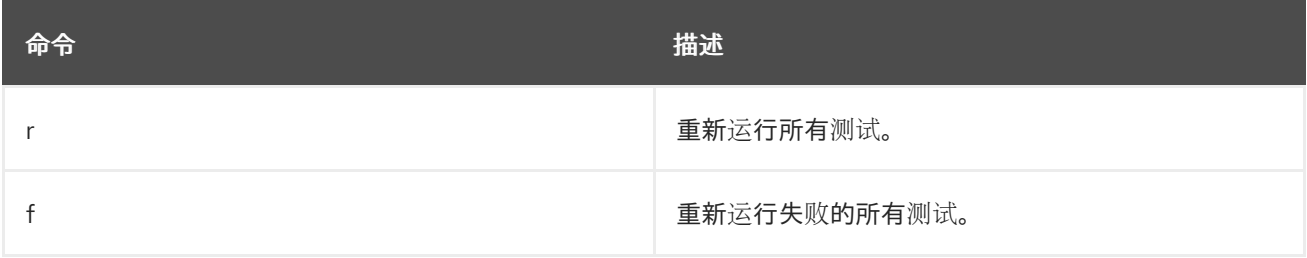

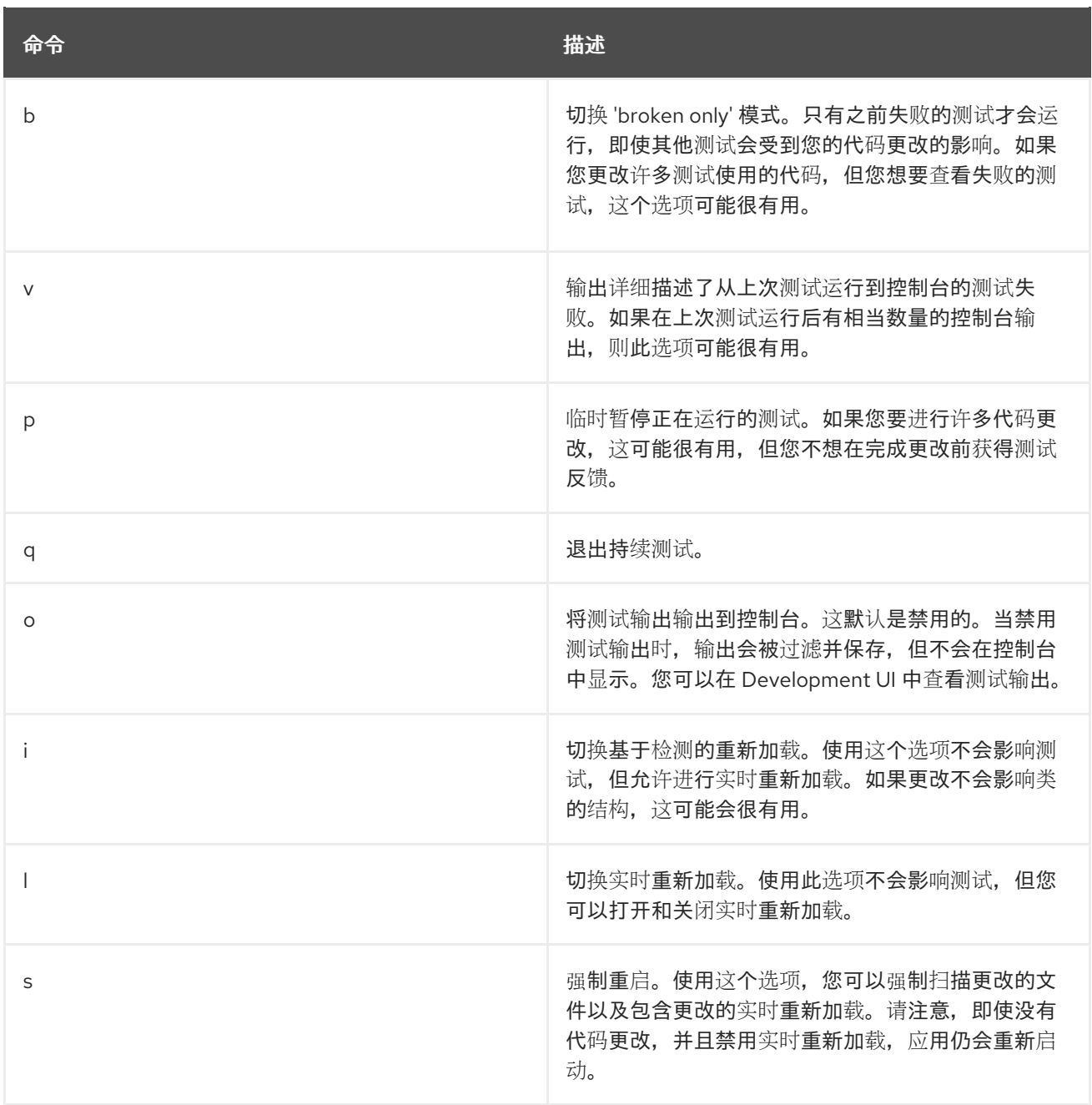

#### <span id="page-36-0"></span>**1.9.** 打包并运行红帽构建的 **QUARKUS GETTING STARTED** 应用程序

编译 **Quarkus** 入门项目后,您可以将其打包在 **JAR** 文件中,并从命令行运行它。

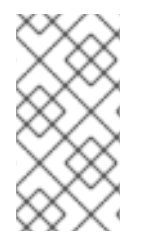

注意

用于打包和运行 **Quarkus Getting Started** 应用程序的命令取决于您在机器上安装的开 发人员工具。

先决条件

您已编译了 **Quarkus Getting Started** 项目。

#### 流程

- 前往 **getting-started** 项目目录。
- 2.

 $\bullet$ 

1.

 $\blacksquare$ 

要打包 **Quarkus** 入门项目,请使用以下方法之一,具体取决于您要使用的开发人员工具:

如果您希望使用 **Apache Maven**,请输入以下命令:

mvn package

如果要使用 **Quarkus** 命令行界面**(CLI)**,请输入以下命令:

quarkus build

如果要使用 **Maven** 包装程序,请输入以下命令:

./mvnw package

这个命令在 **/target** 目录中生成以下 **JAR** 文件:

 $\circ$ 

**getting-started-1.0-0-SNAPSHOT.jar** :包含项目的类和资源。这是 **Maven** 构建 生成的常规工件。

 $\circ$ 

**quarkus-app/quarkus-run.jar:** 是一个可执行 **JAR** 文件。此文件不是 **uber-JAR** 文件。依赖项被复制到 **target/quarkus-app/lib** 目录中。

#### 3.

要启动应用程序,请输入以下命令:

java -jar target/quarkus-app/quarkus-run.jar

#### 注意

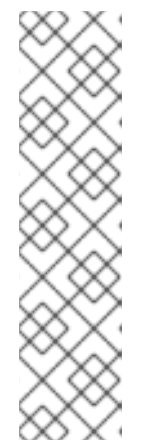

在运行应用程序前,请确保停止 **dev** 模式(按 **CTRL+C**),或者您将存 在端口冲突。

**quarkus-run.jar** 文件中的 **MANIFEST.MF** 文件的 **Class-Path** 条目明确 列出 **lib** 目录中的 **JAR** 文件。如果要从另一个位置部署应用程序,您必须部署 整个 **quarkus-app** 目录。

#### 重要

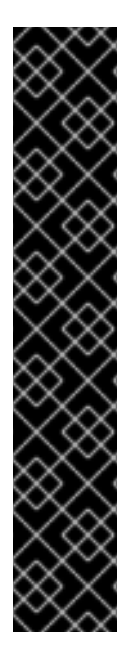

各种红帽构建的 **Quarkus** 扩展贡献了非应用程序端点,它们提供有关应用程序的不同 信息。例如,**quarkus-smallrye-health**、**quarkus-micrometer-registry-prometheus** 和 **quarkus-smallrye-openapi** 扩展。

您可以通过指定 **/q** 前缀来访问这些非应用程序端点。例如: **/q/health,/q/metrics,/q/openapi**。

对于可能会存在安全风险的非应用程序端点,您可以选择使用专用管理界面在不同的 **TCP** 端口下公开这些端点。如需更多信息,请参阅 **Quarkus** [管理界面参考指南。](https://quarkus.io/version/3.8/guides/management-interface-reference)

<span id="page-38-0"></span>**1.10. JVM** 和原生构建模式

您可以编译典型的 **Java** 虚拟机**(JVM)**应用程序,或使用 **Mandrel** 或 **GraalVM** 的 **native-image** 工具编 译原生应用程序。

**1.10.1.** 将应用程序编译为典型的 **JVM** 应用程序

您可以将应用程序编译为 **JVM** 应用程序。这个选项基于 **quarkus.package.type** 配置属性,并生成以 下文件之一:

**fast-jar** :针对 **Quarkus** 和默认配置选项优化的 **JAR** 文件。可以更快地启动时间,并稍微减 少内存用量。

**legacy-jar** :典型的 **JAR** 文件。

**uber-jar** :单个独立 **JAR** 文件。

这些 **JAR** 文件可用于所有操作系统,构建速度比原生镜像快。

**1.10.2.** 将应用程序编译到原生镜像中

您可以将应用程序编译到原生镜像。为此,您可以将 **quarkus.package.type** 配置属性设置为 **native**。

使用此属性,您可以创建一个为您选择的操作系统(如 **Windows** 的 **.exe** 文件)编译的可执行二进制 文件。这些文件的启动时间比 **JAVA JAR** 文件要快得多,但其编译需要几分钟时间。此外,使用原生二 进制文件可达到的最大吞吐量比常规 **JVM** 应用低,因为缺少配置文件指南的优化。

使用 **Mandrel**

**Mandrel** 是 **GraalVM for Red Hat build of Quarkus** 的专用发行版,也是构建针对 **Linux** 容器化环境的原生可执行文件的首选方法。虽然 **Mandrel** 方法非常适合将编译输出嵌入到容器化 环境中,但只提供了 **Linux64-bit** 原生可执行文件。因此,**.exe** 等结果不是选项。

我们鼓励 **Mandrel** 用户使用容器来构建其原生可执行文件。

要使用官方 **Mandrel** 镜像使用本地 **Docker** 或 **Podman** 安装将应用程序编译到原生模式,请 输入具有以下属性的 **mvn package** 命令:

-Dquarkus.package.type=native -Dquarkus.native.container-build=true

-Dquarkus.native.builder-image=registry.access.redhat.com/quarkus/mandrel-for-jdk-21 rhel8:23.1

 $\Omega$ 

[有关如何使用](https://access.redhat.com/documentation/zh-cn/red_hat_build_of_quarkus/3.8/html-single/compiling_your_red_hat_build_of_quarkus_applications_to_native_executables/index) **Mandrel** 构建原生可执行文件的详情,请参考 将红帽构建的 **Quarkus** 应 用程序编译到原生可执行文件

 $\Omega$ 

 $\bullet$ 

有关可用 **Mandrel** 镜像的列表,请参阅 可用的 **[Mandrel](https://quay.io/repository/quarkus/ubi-quarkus-mandrel?tab=tags)** 镜像

使用 **GraalVM**

因为 **Mandrel** 不支持 **macOS**,所以您可以使用 **Oracle GraalVM** 在此操作系统上构建原生 可执行文件。

您还可以在裸机 **Linux** 或 **Windows** 发行版上直接使用 **Oracle GraalVM** 来构建原生可执行 文件。

[有关如何使用](https://access.redhat.com/documentation/zh-cn/red_hat_build_of_quarkus/3.8/html-single/compiling_your_red_hat_build_of_quarkus_applications_to_native_executables/index) **Oracle GraalVM** 构建原生可执行文件的详情,请参考 将红帽构建的 **Quarkus** 应用程序编译到原生可执行文件。

其他资源

- $\bullet$
- 有关构建、编译、打包和调试原生可执行文件的更多信息,请参阅 构[建原生可](https://quarkus.io/version/3.8/guides/building-native-image)执行文件。
- [有关帮助排除在](https://quarkus.io/version/3.8/guides/writing-native-applications-tips)尝试以原生可执行文件运行 **Java** 应用程序时可能出现的问题 的提示,请参 阅提示编写原生应用程序。

<span id="page-40-0"></span>**1.11.** 以原生模式打包并运行红帽构建的 **QUARKUS GETTING STARTED** 应用程序

在原生模式中,应用构建的输出是一个独立于平台的原生二进制文件,而不是压缩或存档 **JAR** 文件。 有关原生模式与 **Java** 虚拟机**(JVM)**不同方式的更多信息,请参阅入门指南中的 **JVM** [和原生](https://access.redhat.com/documentation/zh-cn/red_hat_build_of_quarkus/3.8/html-single/getting_started_with_red_hat_build_of_quarkus/index#con_difference-between-jvm-and-native-mode_quarkus-getting-started)构建模式 章 节。

先决条件

 $\epsilon$ 

- 已安装 **OpenJDK 17** 或 **21**,并设置 **JAVA\_HOME** 环境变量来指定 **Java SDK** 的位置。
- 已安装 **Apache Maven 3.8.6** 或更高版本。
	- 您有一个正常工作的 **C** 开[发环](https://quarkus.io/version/3.8/guides/building-native-image#configuring-c-development)境。
	- 您有一个正常工作的容器运行时,如 **Docker** 或 **Podman**。
- 

可选 : 如果要使用 **Quarkus** 命令行界面**(CLI)**,请确保已安装它。

 $\Omega$ 

 $\circ$ 

 $\circ$ 

有关如何安装 **[Quarkus](https://quarkus.io/version/3.8/guides/cli-tooling) CLI** 的说明,请参考 **Quarkus CLI** 中的特定于社区的信息。

- 您已克隆并编译了 **Quarkus [Getting](https://access.redhat.com/documentation/zh-cn/red_hat_build_of_quarkus/3.8/html-single/getting_started_with_red_hat_build_of_quarkus/index#proc_quarkus-compiling-project_quarkus-getting-started) Started** 项目。
- 您已下载并安装了一个社区或企业级的 **GraalVM** 版本。
	- 要下载和安装社区或 **GraalVM** 的企业级版本,请参阅 **[GraalVM](https://www.graalvm.org/latest/docs/getting-started/)** 的官方入门 文档。
		- 或者,使用特定于平台的安装工具,如 **[sdkman](https://sdkman.io/jdks#Oracle)**、**[homebrew](https://github.com/graalvm/homebrew-tap)** 或 **[scoop](https://github.com/ScoopInstaller/Java)**。

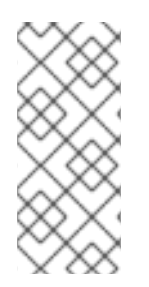

注意

虽然您可以使用 **GraalVM** 的社区版本完成入门指南中的所有流程,但红帽构建的 **Quarkus** 生产环境不支持 **GraalVM** [社区版本。如需更多信息,](https://access.redhat.com/documentation/zh-cn/red_hat_build_of_quarkus/3.8/html-single/compiling_your_red_hat_build_of_quarkus_applications_to_native_executables/index)请参阅将 红帽构建的 **Quarkus** 应用程序编译到原生可执行文件。

#### 流程

1.

通过将 **GRAALVM\_HOME** 环境变量设置为 **GraalVM** 安装目录来配置运行时环境。例如:

- **export GRAALVM\_HOME=\$HOME/Development/graalvm/**
	- 在 **macOS** 中,将变量指向 **Home** 子目录:

**export GRAALVM\_HOME=\$HOME/Development/graalvm/Contents/Home/**

在 **Windows Server** 上,使用 **Control Panel** 设置环境变量。

2.

安装 **native-image** 工具:

**\${GRAALVM\_HOME}/bin/gu install native-image**

3.

将 **JAVA\_HOME** 环境变量设置为 **GraalVM** 安装目录:

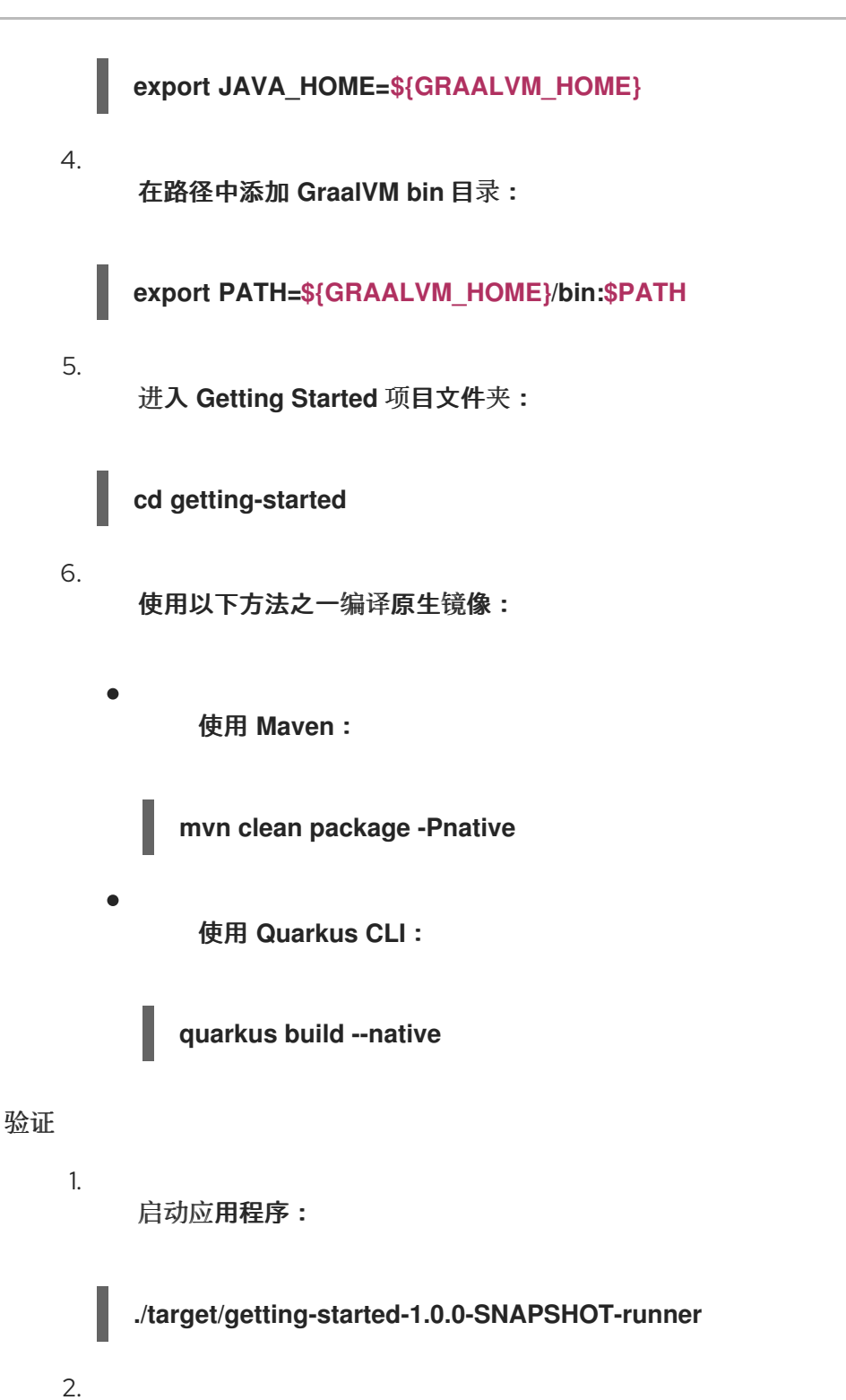

观察日志消息,并验证它是否包含 原生 词语:

**2024-02-15 09:51:51,505 INFO [io.quarkus] (main) getting-started 1.0.0-SNAPSHOT native (powered by Red Hat build of Quarkus 3.8.4.redhat-00002) started in 0.043s. Listening on: http://0.0.0.0:8080**

#### 其他资源

有关其他提示或故障排除信息,请参阅 **Quarkus** 构[建原生可](https://quarkus.io/version/3.8/guides/building-native-image)执行文件 指南。

### <span id="page-43-0"></span>**1.12.** 其他资源

 $\bullet$ 

将红帽构建的 **Quarkus** 应[用程序部署到](https://access.redhat.com/documentation/zh-cn/red_hat_build_of_quarkus/3.8/html-single/deploying_your_red_hat_build_of_quarkus_applications_to_openshift_container_platform/index) **OpenShift Container Platform**

更新于 *2024-05-10*